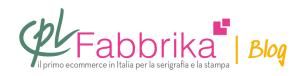

## **COME GESTIRE LA DIMENSIONE DELL'IMMAGINE NELLA STAMPA DI COVER**

Se ho una cover di un iphone, che ha una determinata grandezza, come faccio ad avere delle stampe precise e nitide, ingrandendo o rimpicciolendo l'immagine che desidero stampare per poi poterle applicare sulla cover?

## *Roberto, Grosseto*

La **dimensione delle immagini** si gestisce con un normale programma di grafica, come Photoshop.

Quindi con stampante attrezzata per l'**[inchiostro sublimatico](http://www.cplfabbrika.com/sublimazione/inchiostri.html)** si stampa l'immagine su carta sublimatica.

Si applica la carta con il disegno aderente alla cover e la si fissa con l'apposito nastro resistente al calore.

Si mette la cover nel **fornetto 3d**, si pratica il vuoto pneumatico e si attende il tempo necessario per il trasferimento.

Si estrae la cover dal forno, si stacca la carta transfer e l'immagine appare impressa sulla cover.

questo è il processo in sintesi.

## **Puoi Trovare l'articolo al seguente indirizzo:**

[https://serigrafiaitalia.cplfabbrika.com/110446/gestire-la-dimensione-delle-immagini-da-subli](https://serigrafiaitalia.cplfabbrika.com/110446/gestire-la-dimensione-delle-immagini-da-sublimare-su-cover/) [mare-su-cover/](https://serigrafiaitalia.cplfabbrika.com/110446/gestire-la-dimensione-delle-immagini-da-sublimare-su-cover/)